## **PRÉSENTATION** DU DVD-ROM

Mode d'emploi du DVD-Rom

Le DVD-Rom contient **31 vidéos** pour approfondir et illustrer les outils proposés dans le livre.

– Des séances de coaching animées par Pascal.

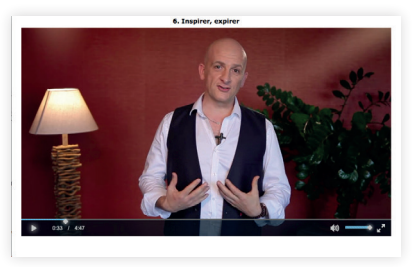

– Des situations concrètes explicitées par Danièle et des exemples filmés en classe.

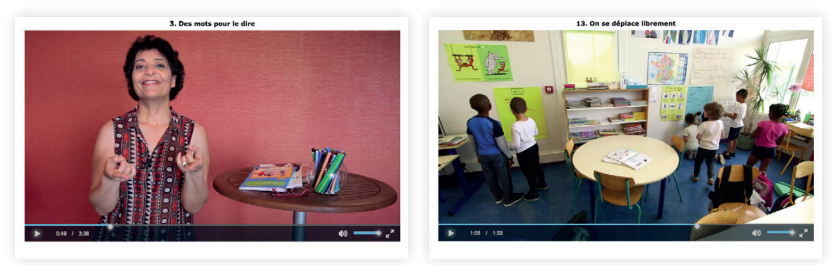

Il propose également des **annexes** à imprimer.

- Les vignettes pour la boite à défis
- La fiche d'auto-coaching
- Le blason (une version complétée, une version vierge)
- La roue des émotions (une version complétée, une version vierge)
- Le tableau des moyens habiles
- Les citations inspirantes pour s'encourager
- La liste récapitulative des exercices pratiques

**Configurations requises :** PC : Windows 7, 8, 10/Mac : IOS 10.5, 10.6, 10.7, 10.8, 10.9, 10.10, 10.11, 10.12, 10.13/Linux : Ubuntu 16.04/Flash Player 11/Internet Explorer 8 ou versions ultérieures, Firefox version 3.4 ou versions ultérieures, Chrome, Safari, Opera toutes versions.

## MODE D'EMPLOI DU DVD-ROM

## INSTALLER LE DVD-ROM

**Sur PC:** Insérer le disque dans votre lecteur: l'installation se lance automatiquement. Si ce n'est pas le cas, aller dans le «Poste de travail» (menu «Démarrer»), cliquer sur le fichier «BienDans SaTete\_SaClasse\_PC.exe» et suivre les étapes d'installation jusqu'à la fin. Une icone s'affiche alors sur le «Bureau»: double-cliquer dessus pour lancer le DVD.

**Sur Mac:** Insérer le disque dans votre lecteur et double-cliquer sur l'icone pour l'ouvrir. Doublecliquer sur «BienDansSaTete\_SaClasse\_MAC.dmg» puis glisser l'application dans le dossier «Applications». Aller dans le dossier «Applications» et double-cliquer sur BienDansSaTete\_SaClasse\_Retz.

**Sur Linux:** Insérer le disque dans votre lecteur et double-cliquer sur l'icone pour l'ouvrir. Doublecliquer sur «BienDansSaTete\_SaClasse\_linux64.tar.gz». Une fenêtre s'ouvre. Double-cliquer sur BienDansSaTete SaClasse pour lancer l'application. Il est également possible de faire un clic droit sur «BienDansSaTete\_SaClasse\_linux64.tar.gz», cliquer sur *Extract Here* et une fois le dossier décompressé: cliquer sur l'application BienDansSaTete\_SaClasse pour lancer l'application.

L'insertion du DVD n'est plus nécessaire une fois l'application installée sur l'ordinateur (PC et Mac).

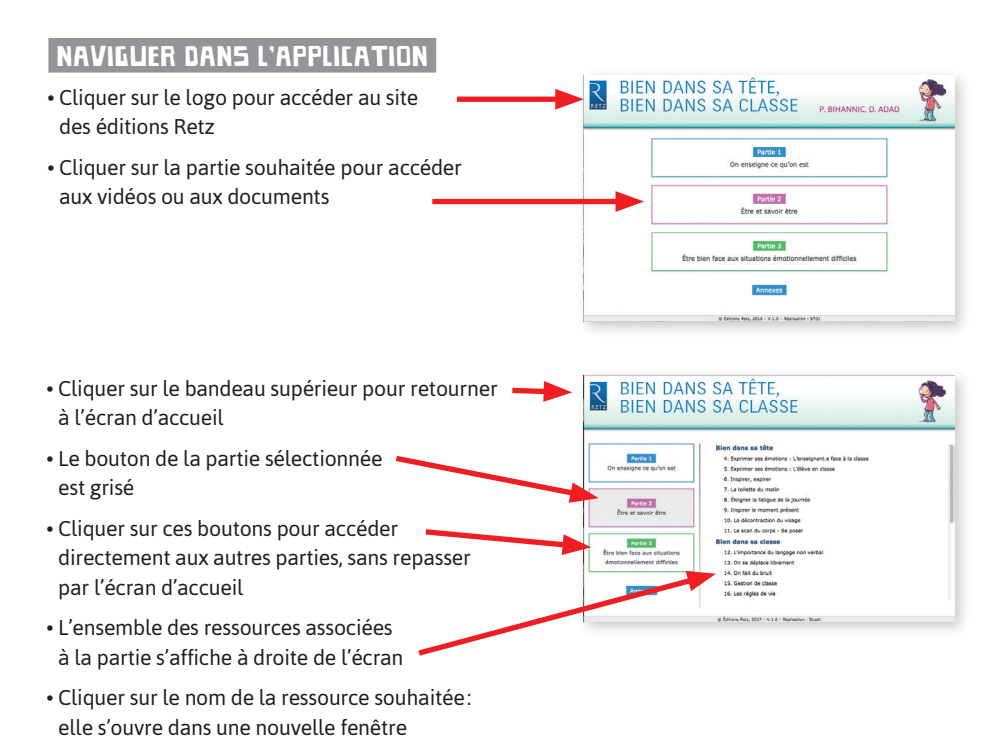